boog

Tap on the menu icon to open the menu of the app.  $\bullet$ 

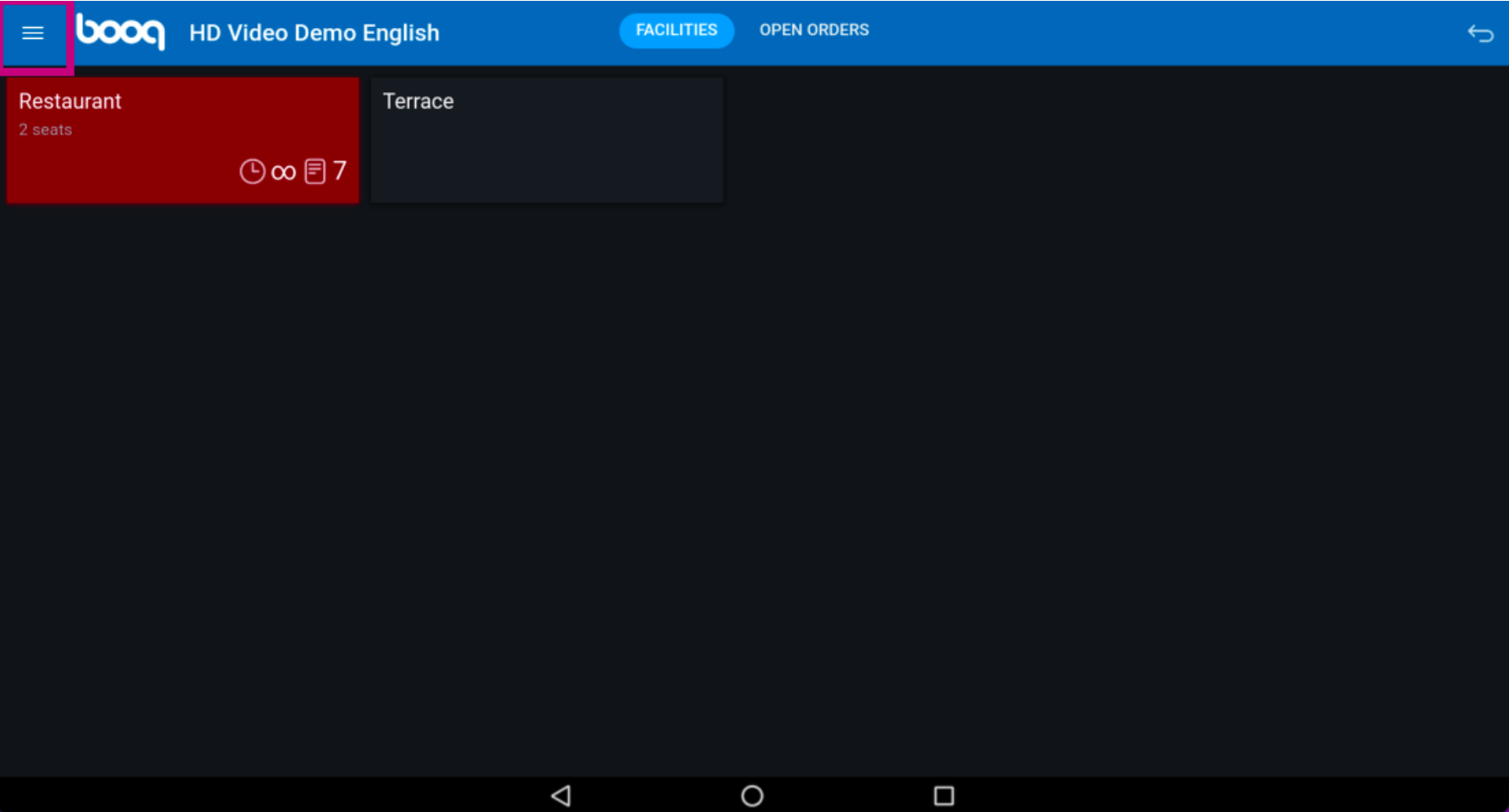

boog

### Scroll down to settings and tap on it.  $\bullet$

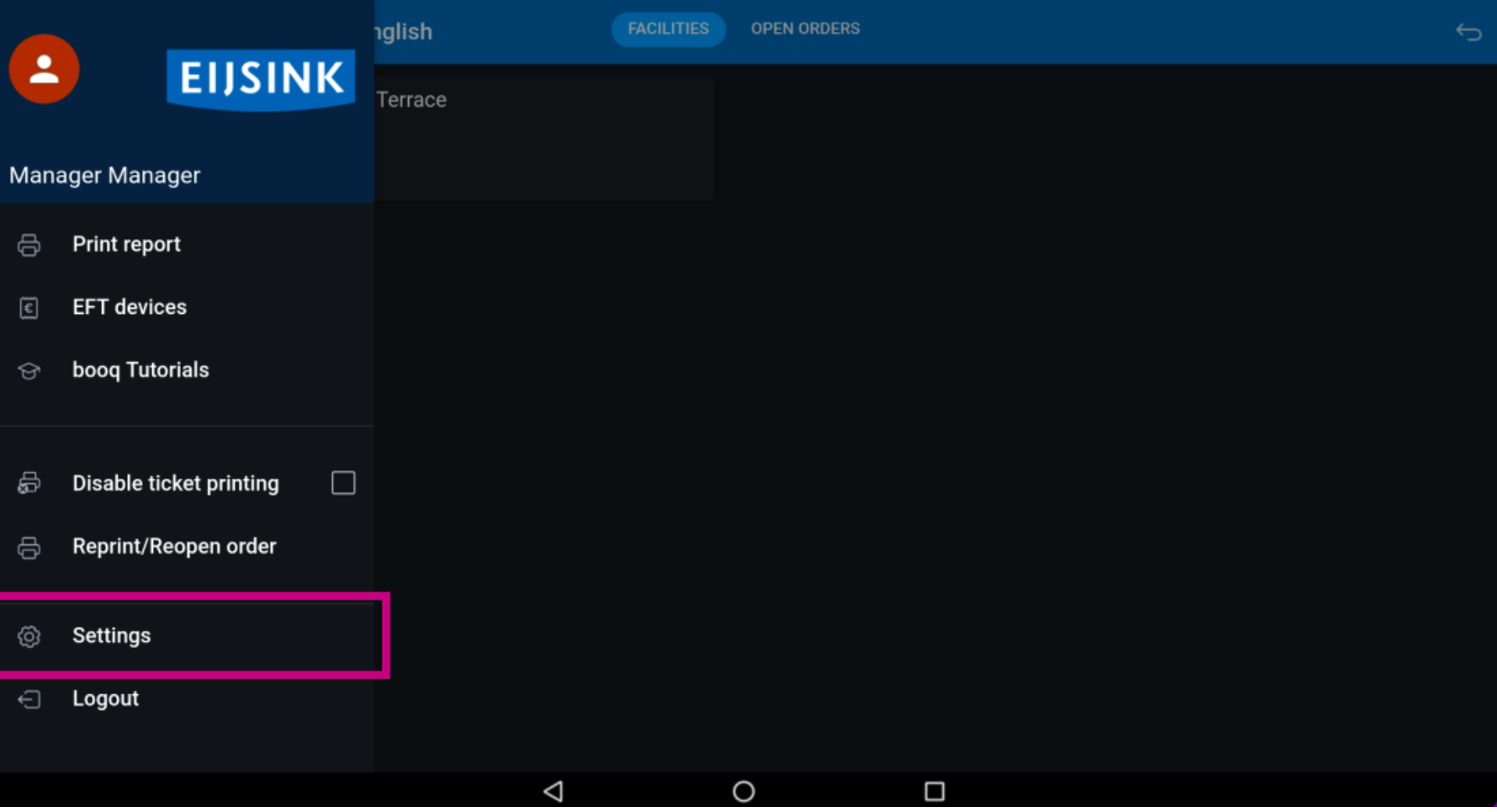

**boog** 

Here you have an overview of the settings.  $\odot$ 

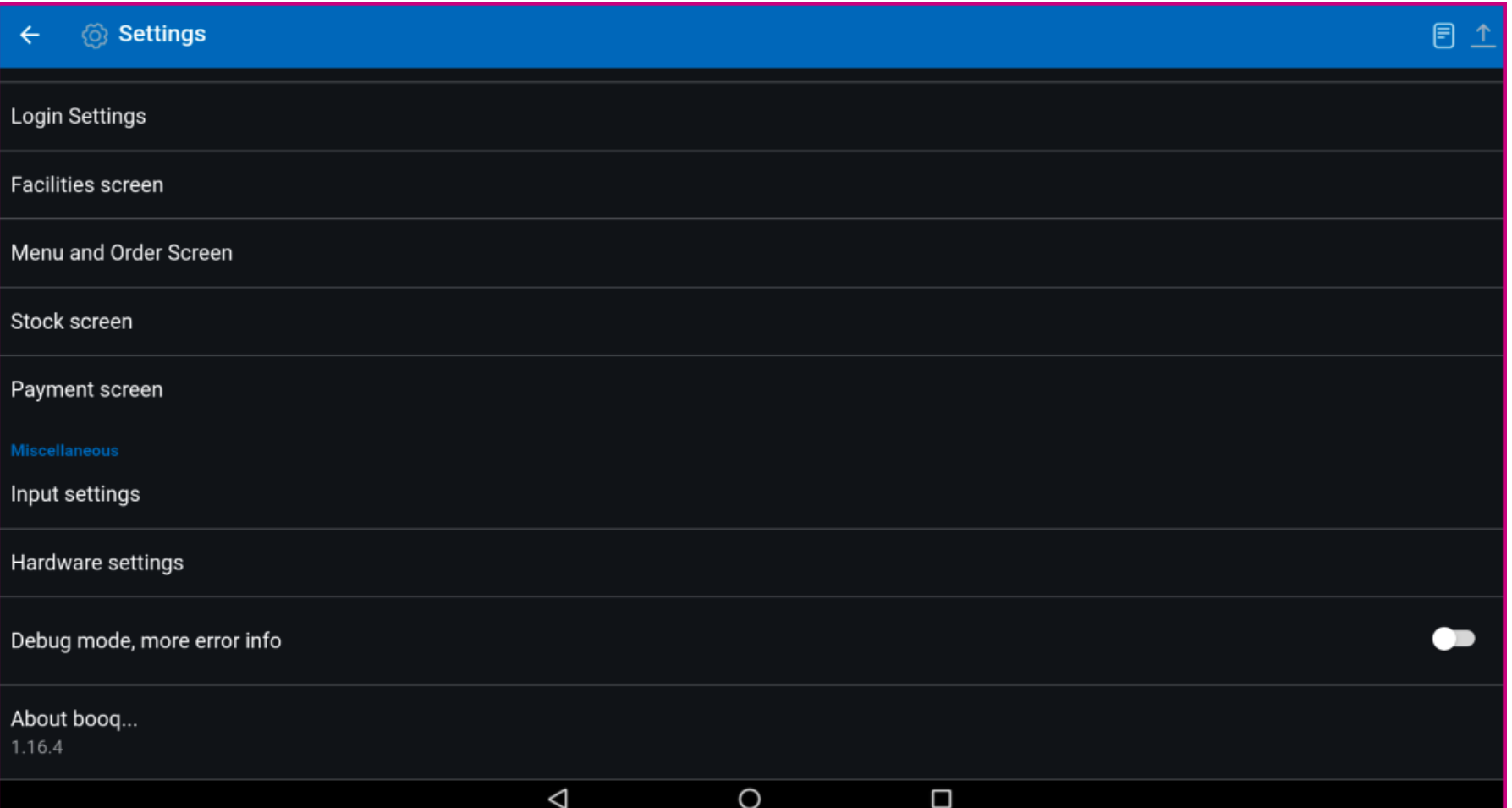

boog

### To open the Hardware settings, tap on the marked surface.  $\boldsymbol{0}$

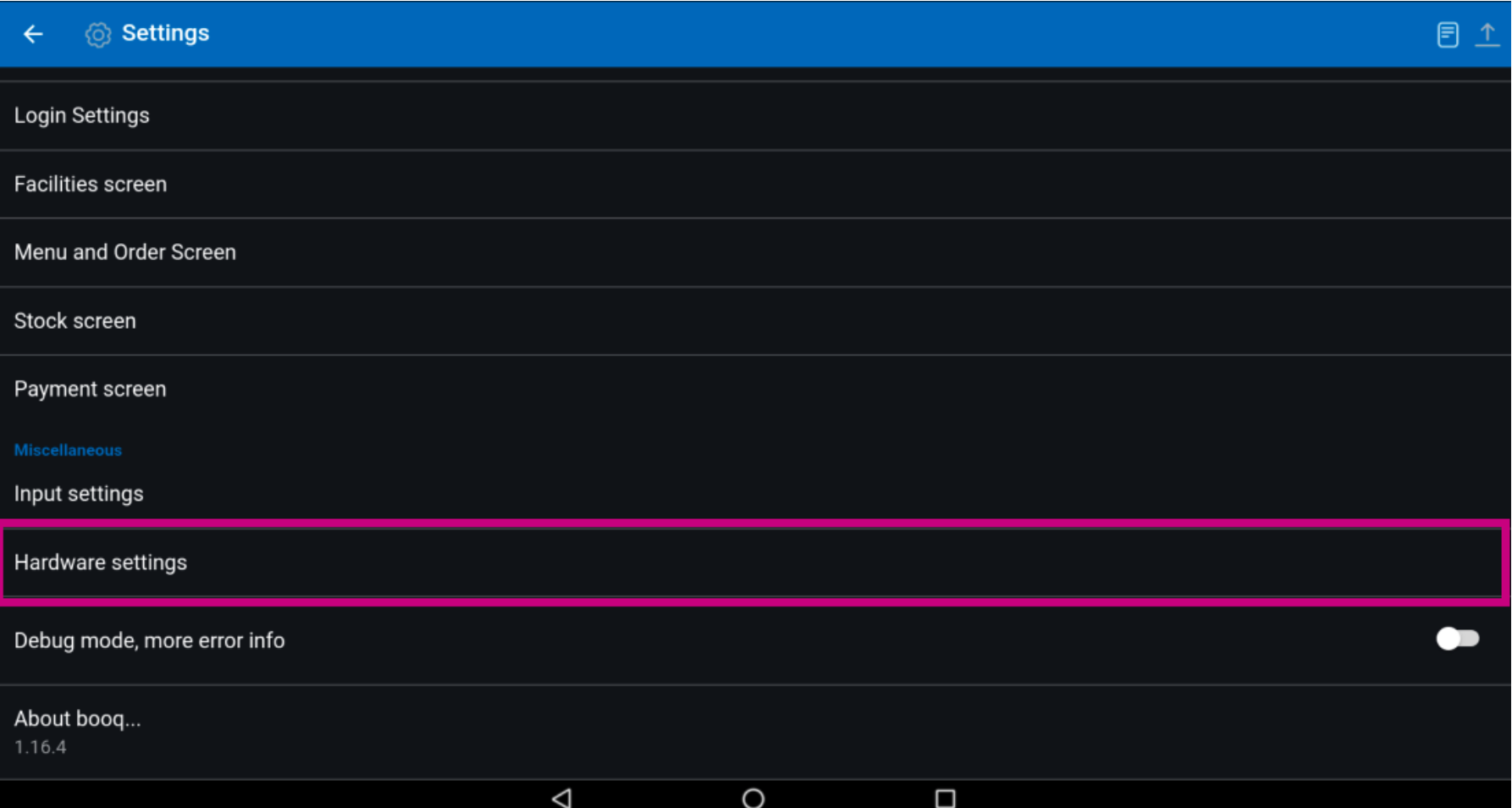

**boog** 

Here you can adjust the QR/ bar code scanner as well as Bluetooth card reader and printer.  $\odot$ 

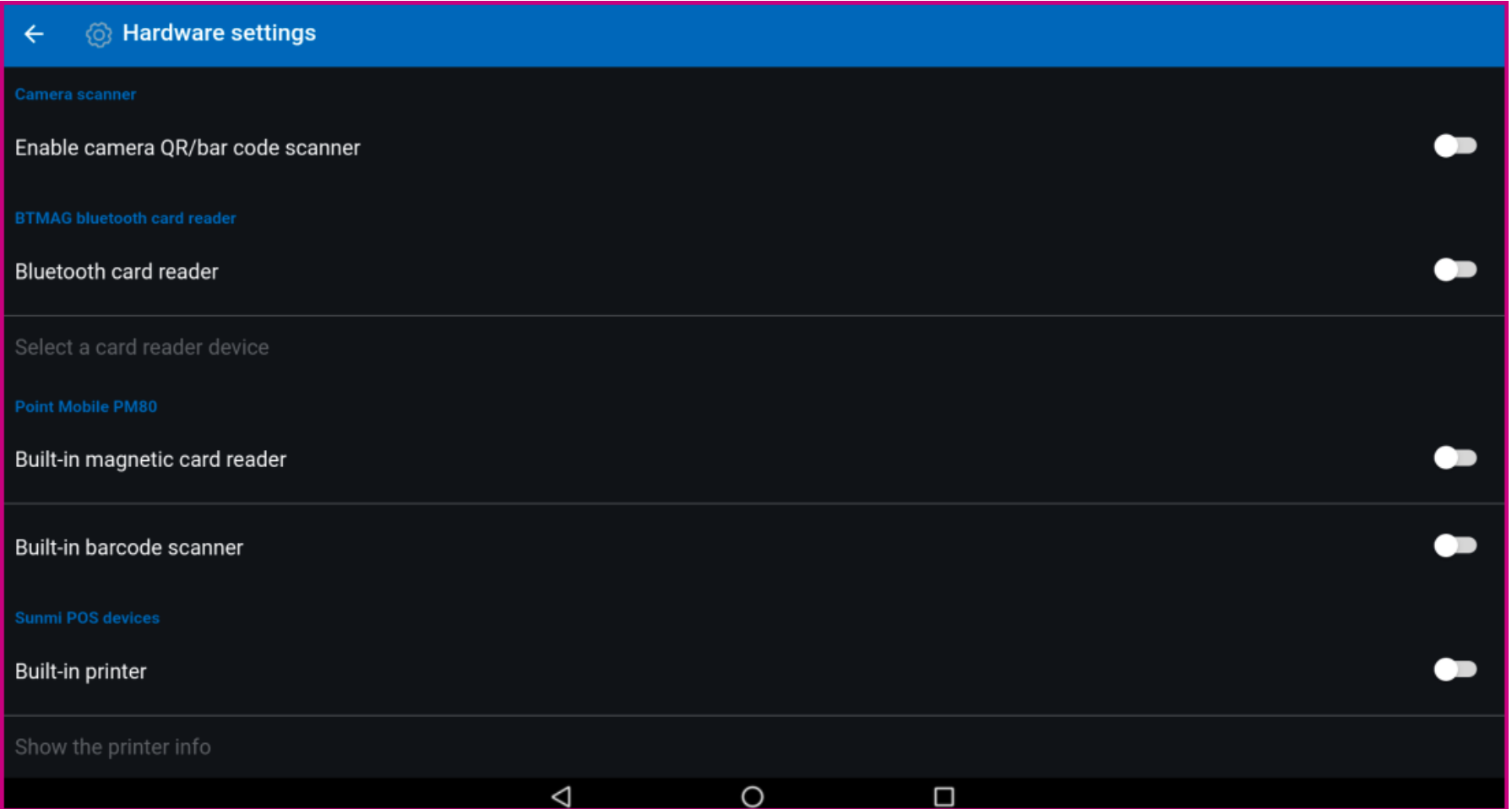

boog

### Tap on the arrow to get back to the main settings.  $\odot$

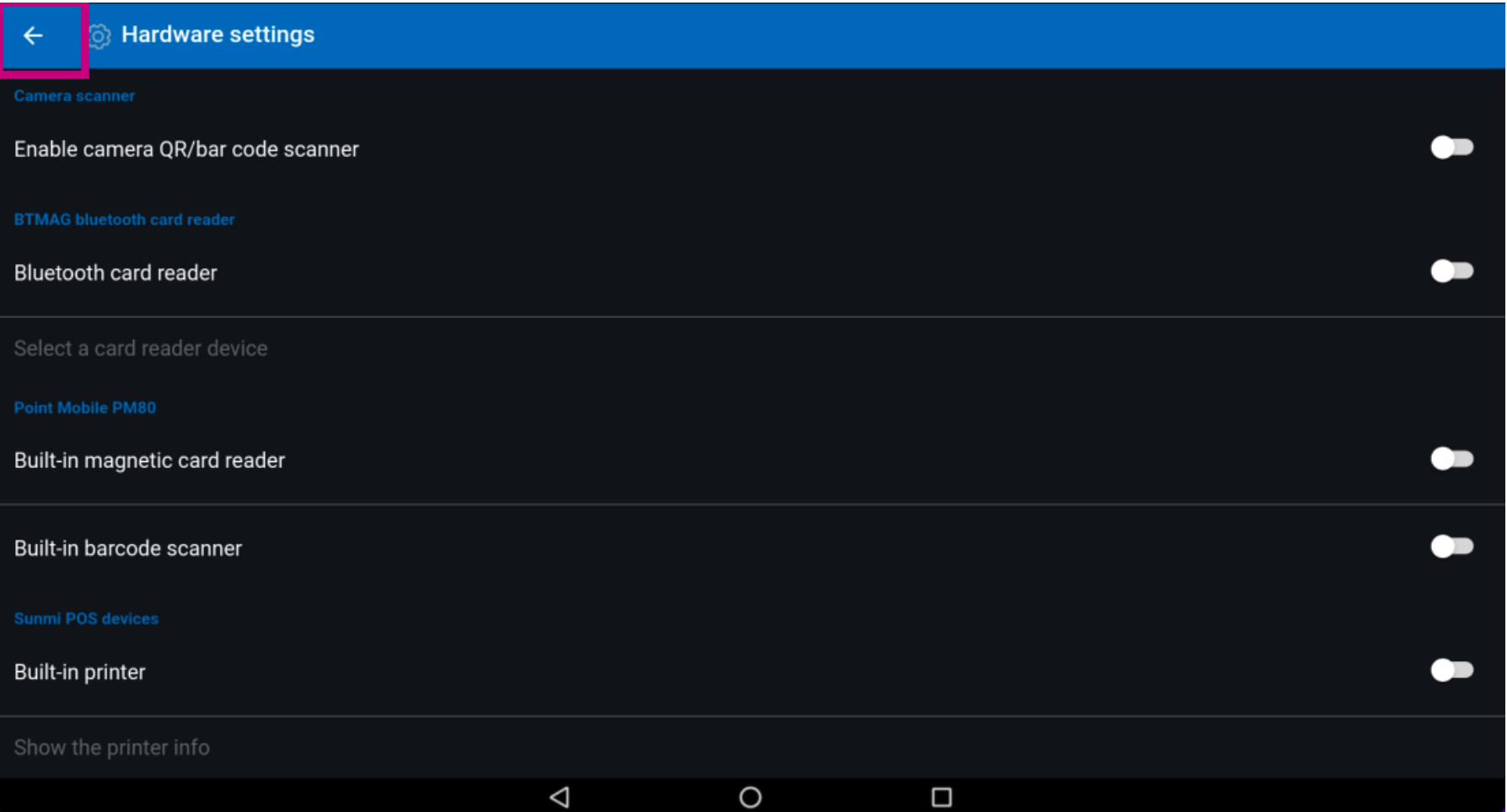

boog

## To open the imprint, tap on About booq.  $\bullet$

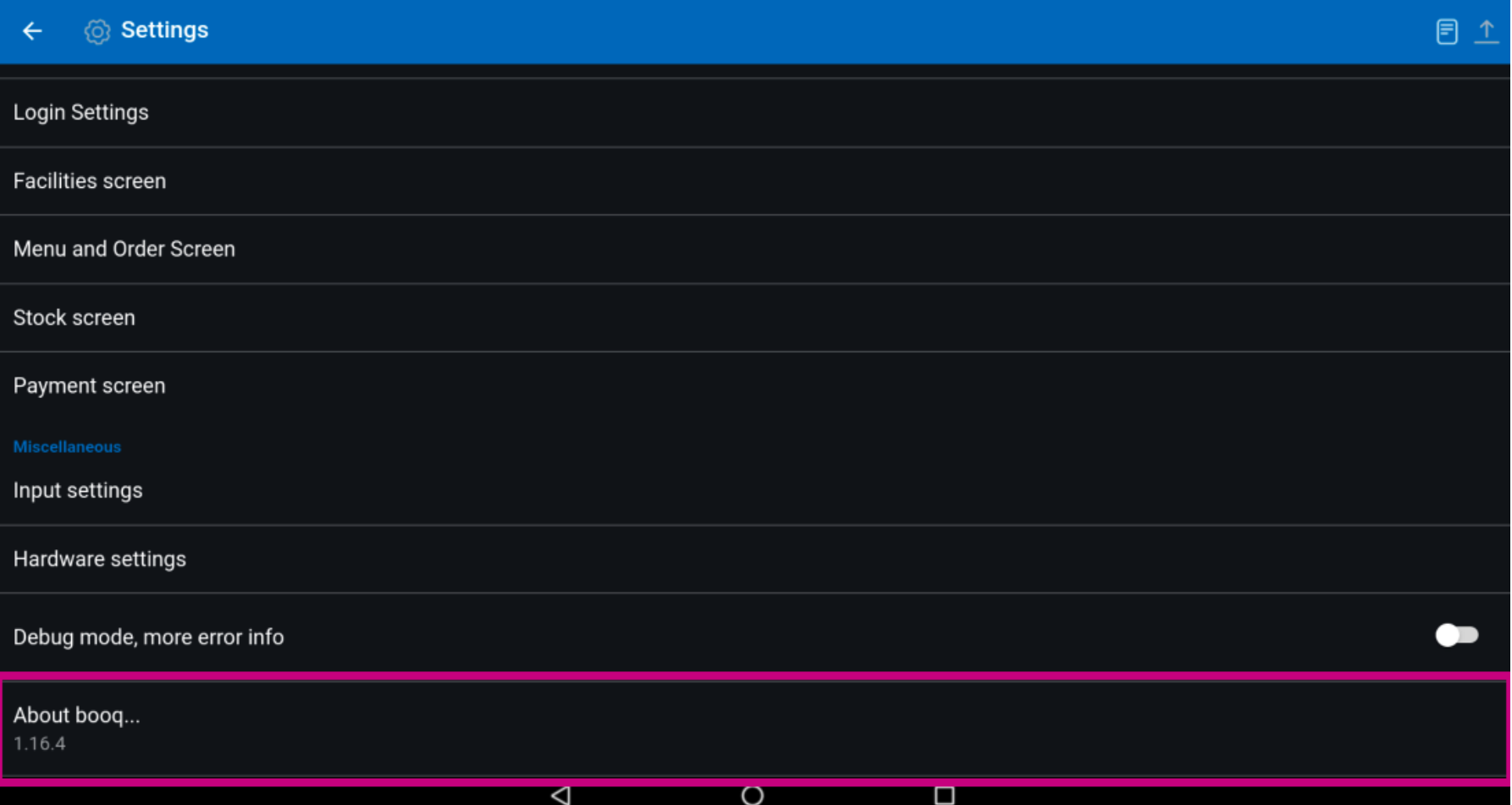

**boog** 

A window with all the required detail will open. That's it, this was a small overview about the settings.  $\odot$ 

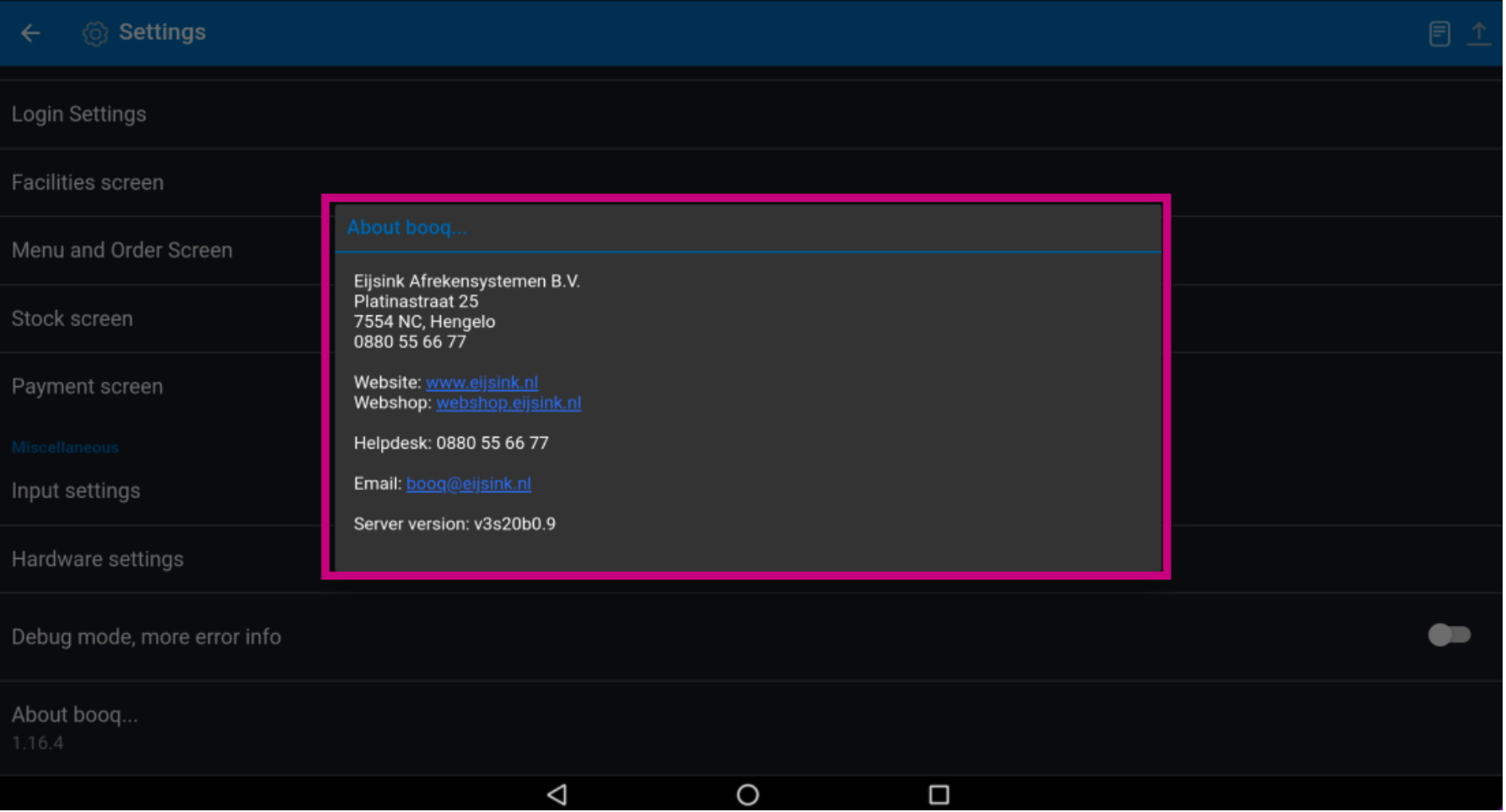

**boog** 

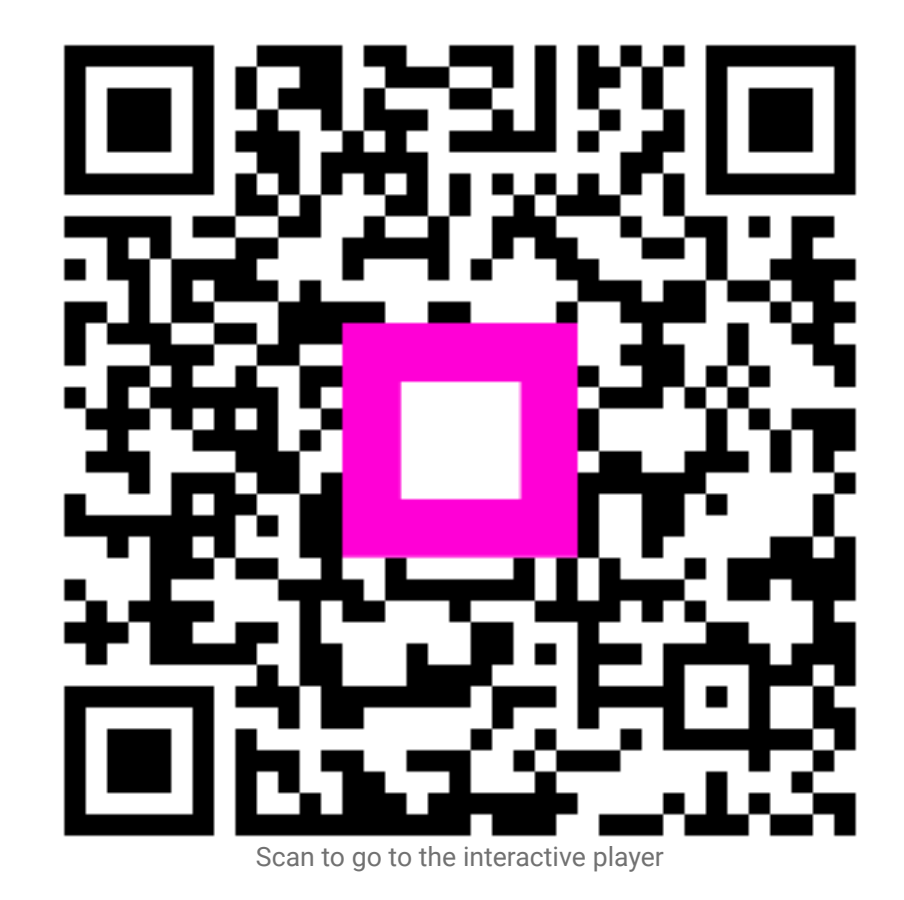